# **Enterprise Dynamics 8.2 Highlights**

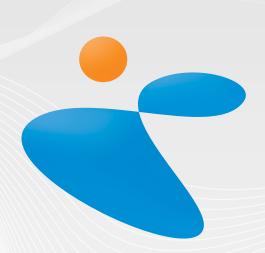

# INCONTROL

Simulation Solutions

### **Enterprise Dynamics 8.2**

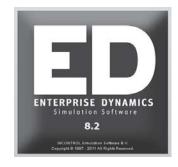

With the introduction of Enterprise Dynamics 8.2 we continue to offer a simulation product that is developed for you: the user. We have implemented a lot of new features and expanded existing functionalities based on user requests. The "What's New" list comprises functionalities in the simulation engine itself, the atoms that you use to develop your simulation models and the introduction of the free Enterprise Dynamics Viewer.

Visit our website http://community.incontrolsim.com to join the Enterprise Dynamics Community. The ED Community is the source for users to share experiences, ask questions to your peers and to us, and a source of many examples.

Enterprise Dynamics 8.2 is not just software. Enterprise Dynamics offers you a simulation product that is widely used in industry and academic institutes worldwide. We offer simulation training programs that go beyond the level of knowing the function of each button; we train in gaining simulation knowledge. Our JIRA support system is a knowledge base for people searching for information on specific functionalities with our response attached to it (including solution, work-around, fix version, etc.). To top all that our first class ED Community allow users to discuss Enterprise Dynamics between peers. We encourage simulation professionals to participate in the discussions and to share their best practices.

Students and academics are invited to visit our targeted academic website http://www.incontrolsim.com/academy which contains many resources of information, test cases, and tutorials.

# Join the Enterprise Dynamics® Community

The Enterprise Dynamics simulation community is for all our users. Register today to get started.

# **ED** Academy

Read about the latest developments of ED Educational and get inspired by the simulation projects performed by students and researchers around the world.

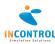

# Free Enterprise Dynamics Viewer

Sometimes you just want to share your simulation model with other users. The obligation to purchase a license when you want to share your model with somebody can sometimes prohibit this wish.

Enterprise Dynamics now has a free viewer version available. This version allows a user to load and run a simulation model. No new atoms can be added to the model and model parameters cannot be changed, but the viewer allows you to see the simulation run in 2D and 3D. It allows the user to zoom in on specific parts of the simulation model and see and analyze the results. The viewer even allows you to load your own customized atoms that are used in your simulation model.

Download the free Enterprise Dynamics Viewer from: http://www.incontrolsim.com/viewer

# **3D Modeling**

Enterprise Dynamics 8.2 allows you to develop or change your simulation model from the 3D environment. This will allow users to fit the 3D visualization of the simulation model exactly to reality with much more ease.

You can still hover through the 3D visualization like in previous versions of Enterprise Dynamics, but by pressing the CTRL button or CTRL+SHIFT buttons you enter the atom-positioning mode. For easy modeling we have also added a dynamic grid that will always be in the center of your modeling viewpoint. This will make positioning atoms as easy as possible.

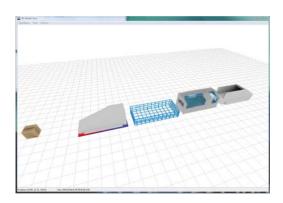

#### **GUI Builder**

The Enterprise Dynamics GUI Builder allows the simulation designer to develop his or her own user forms. These forms can be used as input forms for atoms or serve as status windows, monitors, model wizards, etc.

With each version of Enterprise Dynamics we add functionalities to the GUI Builder based on user needs and industry standards. In Enterprise Dynamics 8.2 we have added a new 3D Icon component with which you can display a preview of 3D models.

With this 3D icon control in combination with some new 4DScript commands to check width, height, depth and many other 3D object properties you are able to develop your own customized 3D resource manager. We have also added more properties and events for specific controls that you can use for further customization of your user forms.

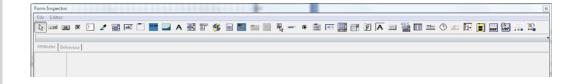

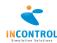

# **Recording movies**

A number of users want to record their 3D visualization in a movie. We have now made it possible to set the recording codec in advance so you don't have to wait anymore to set the codec to the moment the actual recording starts.

This will allow users to prepare a movie in advance. Set the recording start and end time and the fly path and let the high quality recording of the movie run overnight without waiting for the actual start time of the recording to set the codec.

# **UDP** messages

UDP messages can now be sent and received through a new series of GUI Builder components:

- UDP Client
- UDP Server
- UDP Anti Freeze

These components allow you to respond to UDP messages from external sources. You can set how to respond internally in Enterprise Dynamics and which message you want to send back, if any.

The components work outside the normal event scheduling of Enterprise Dynamics to allow you to respond to these messages at any desired time. You can set host and port where appropriate to have control to which UDP messages you need to respond and you can use the new UDP components parallel from each other to define specific behavior for each host and port combination.

#### 2D visualization functions

We have added numerous 4DScript functions and new optional parameters to existing functions to give you more control and freedom in the 2D environment. You can now add 2D polygons, set an inner radius in an ellipse and set the transparency color.

This gives the simulation developer more freedom and flexibility in the creation of an appealing 2D visualization for atoms.

We have also added the possibilities to obtain the properties of registered 2D visualization objects in the resource manager.

# Unique naming in library

Although an atom name does not have to be unique in Enterprise Dynamics we have added a warning when an atom is loaded into the library of which the name is already used by another atom.

This feature is added to accommodate new users and users experienced with other simulation products.

Only atoms loaded in the atom editor or library are checked on existing names. When atoms in a model have the same name the warning is not displayed.

# Atom property forms revised

All atom property forms have had a revision to modernize and standardize them in appearance and use. In this way the atom property forms use the enhancements made in the GUI Builder and enhance the user-friendliness of Enterprise Dynamics.

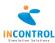

### **Release Notes**

A list of all issues covered in the development of Enterprise Dynamics 8.2 can be found below. We have listed them in several categories for easy reference and you can find the details of all these issues in our online support tracking system JIRA. Visit http://support.incontrolsim.com/ to login to JIRA.

#### **Major Issues**

| -              | New free Viewer engine license available for download at www.incontrolsim.com          |
|----------------|----------------------------------------------------------------------------------------|
|                | · · · · · · · · · · · · · · · · · · ·                                                  |
| APP-159        | Create 3D Modeling Functionality                                                       |
| ED-392         | New GUI properties and events                                                          |
| ED-509         | Choose codec when recording .avi in advance                                            |
| ED-503         | Support for UDP Communication                                                          |
| ED-464         | Draw polygon in 2D                                                                     |
| ED-469         | 2D ellipse                                                                             |
| ED-520         | Atom naming collision detection for libraries                                          |
| APP-226LOG-133 | Standard GUI's revision required                                                       |
| APP-252        | The new 3D Visualization features for the Status Monitors should be added to the other |

#### **New Features**

diagrams

| APP-248 | XML Example misses connect feature                                                       |
|---------|------------------------------------------------------------------------------------------|
| APP-268 | CreateExcelActiveX _ReadText and _WriteText functions.                                   |
| APP-114 | Select all atoms in Report atom                                                          |
| APP-143 | Create a new atom that displays an image depending on user requirements.                 |
| ED-375  | Display channel connections in atom editor                                               |
| ED-430  | GUI Component 3Dicon                                                                     |
| ED-468  | Inner radius parameter drawcircle                                                        |
| ED-471  | Shortcut F3 for "search again" and shift F3 for "search previous" in the function editor |
| ED-472  | Interact improvement functions                                                           |
| ED-478  | Wish to have the functions: clear cell, clear row, clear column                          |
| ED-484  | Sorting of two columns at once does not work correctly                                   |
| ED-497  | Obtaining more information from resource manager using 4D script                         |
| ED-504  | Possibility to convert atoms in a model                                                  |
| ED-516  | Refresh View Atom Labels during run.                                                     |
| ED-519  | Ability to switch the colors on or off in the editor                                     |
|         |                                                                                          |

#### Improved Atoms

| Improved Atoms |                                                                                                    |
|----------------|----------------------------------------------------------------------------------------------------|
| APP-150        | Changing "Atom Name" in GUIs of status atoms does not take effect                                        |
| APP-156        | Composition Container incorrectly connects channels on Copy or Daughter                                  |
| APP-206        | Table Atom copy-paste results in lost alias functions of original                                        |
| APP-229        | Continues evaluation of Lock atom does not allow triggering atom reference                               |
| APP-240        | Condition Control condition not always fires action on true\false                                        |
| APP-244        | Empty setuptime of server results in error that cannot be solved through GUI.                            |
| APP-246        | ExcelActiveX_Read and ExcelActiveX_Write do not work if you leave out the optional atom reference        |
| APP-247        | Socket Send executes 4DS twice                                                                           |
| APP-249        | Inviewfield points in composition container are not always defined correctly                             |
| APP-250        | User Events Atom saves in top of Modeltree                                                               |
| APP-258        | Initialize atom does not work properly                                                                   |
| APP-263        | Excel ActiveX Read Block does not read values when the system uses a comma separator                     |
| APP-269        | Reading empty cells from Excel with the ExcelActiveX atom results in a cell with a space in the table.   |
| APP-279        | Predefined logic of the data recorder is incorrect.                                                      |
| APP-253        | The new Monitors should be resizable in the 2D Model View using the mouse                                |
| APP-254        | Modernization of the Monitor atom                                                                        |
| APP-256        | Source and Sink 2D visualization differs from 3D visualization                                           |
| APP-262        | Add monitoring functionality to Histogram atom and create predefined logics to generate segments.        |
| LOG-32         | Advanced transporter and battery charging station: bugs and improvements                                 |
| LOG-121        | Advanced Transporter: access violation with reference to prevatom in function AdvancedTransporter Event6 |
| LOG-125        | Category TRANSPORT: Subcategory RAILBOUD: Transfer Car: Subatom Transfer Stations: Color not changeable  |
|                |                                                                                                    |

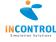

| LOG-12   | 7 Category TRANSPORT: Subcategory RAILBOUD: Transfer Car: Subatom Transfer Stations:                                                |
|----------|----------------------------------------------------------------------------------------------------|
|          | Trigger (Entry and Exit) not active                                                                                                 |
| LOG-128  | Category TRANSPORT: Subcategory RAILBOUD: Transfer Car: Subatom TransferCar                                                         |
|          | StorageUnit: Trigger (Entry and Exit) not acitve                                                                                    |
| LOG-139  |                                                                                                    |
| LOG-142  | •                                                                                                    |
| LOG-143  |                                                                                                    |
| LOG-144  | 7 11                                                                                                    |
| LOG-145  |                                                                                                    |
| LOG-149  | Changing the width and the length of the stations and move forward and backward with the "forward" and "fast forward" buttons fails |
| LOG-15   | Bug when opening the Network Control Gui                                                                                            |
| LOG-15!  | Overlapping fonts in Operator Gui                                                                                                   |
| LOG-158  | Advanced transporter gives access violation during model save                                                                       |
| LOG-12   | Category TRANSPORT: Subcategory RAILBOUD: Transfer Car: Subatom Transfer Stations:<br>Place products without movement               |
| LOG-129  |                                                                                                    |
| 100-12   | load and unload times                                                                                                    |
| LOG-130  | Category TRANSPORT: Subcategory RAILBOUD: Transfer Car: Lock position                                                               |
| LOG-13!  | 00                                                                                                    |
| LOG-15   | , , , , , , , , , , , , , , , , , , , ,                                                                                             |
| LOG-7    | Display the Speedometer multiple instances                                                                                          |
| NLS-38   | Reconstruction of atom "Elevator"                                                                                                   |
| NLS-56   | Update-Buttons do not what is expected in TransferCar-atom                                                                          |
| Improve  | ed GUI's                                                                                                    |
| APP-233  |                                                                                                    |
| APP-239  |                                                                                                    |
| APP-265  |                                                                                                    |
| APP-277  |                                                                                                    |
| APP-278  |                                                                                                    |
| APP-266  | ,                                                                                                    |
| ED-426   | Statusbar 3D vizualisation object does not display the statusbar                                                                    |
| Bug Fixe |                                                                                                    |
| APP-185  |                                                                                                    |
| 7 100    | and incorrect code in Breakdown fields of servers and 4DScript bugs.                                                                |
| APP-242  |                                                                                                    |
| APP-280  |                                                                                                    |
|          | error message                                                                                                    |
| ED-538   | When selecting an object in 3D the object is highlighted with the texture on the                                                    |
|          | highlight.                                                                                                    |
| APP-255  | Report atom markup incorrect and incomplete                                                                                         |
| APP-257  |                                                                                                    |
| APP-259  | The function cleartable doesn't clear.                                                                                              |
| APP-270  |                                                                                                    |
| ED-91    | DiShape with fill color transparent gives problem when 5th parameter is 0                                                           |
| ED-168   | 4dscript compiler doesn't check number of parameters correctly for the Concat function                                              |
| ED-258   | Access violations with order settings order in GUI builder                                                                          |
| ED-417   | ed.his i/o error                                                                                                    |
| ED-432   | DbRecords gives value -1 after executing DbSql                                                                                      |
| ED-433   | Find atom (match whole word only) in model tree does not work properly                                                              |
| ED-470   | GUI table: copy paste on row does not work as expected                                                                              |
| ED-475   | GeneratorSeed(1) := *** Doesn't update the run control                                                                              |
| ED-476   | ColorTransparent is treated as ColorBlack                                                                                           |
| ED-479   | Saved csv tabledata does not load into table                                                                                        |
| ED-480   | Why is it allowed to make function names with spaces?                                                                               |
| ED-485   | Images in Gui's flicker                                                                                                    |
| ED-487   | Form Inspector buttonbar scroll arrows don't work                                                                                   |
| ED-489   | Activating the GUI Builder Form Inspector fails with heavy visualization                                                            |
| ED-492   | Fourth parameter of function StringPos does not work correctly                                                                      |
|          |                                                                                                    |

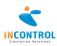

| ED-493 | Gui builder gives access violations and crashes on Engine2D in specific cases |
|--------|-------------------------------------------------------------------------------|
| ED-495 | Move command cannot exceed hardcoded window settings                          |
| ED-502 | Value function looses decimals                                                |
| ED-505 | Function DrawText does not work properly.                                     |
| ED-508 | DrawCone and DrawCylinder copy last selected colour.                          |
| ED-510 | The string returned by GetUserName contains trailing char(0)                  |
| ED-302 | Split and document help on the basic speedbar buttons                         |
|        |                                                                               |

#### **Smaller improvements**

| APP-205 | Help from ModelTreeAtom does not display                                                       |
|---------|------------------------------------------------------------------------------------------------|
| APP-260 | XMLNodeSetAttribute Help missing                                                               |
| APP-264 | FreezeScreen Entry in the Help is incorrect                                                    |
| APP-267 | ExcelActiveX_Read, _ReadText, _Write and _WriteText functions are not documented in help file. |
| APP-272 | Stress that enablestatusmonitor is necessary in help file of statustime                        |
| APP-241 | Exp Wizard calculates wrong PFM results when using the group option                            |
| APP-23  | Update screenshots in Training material                                                        |
| ED-333  | Can't access German examples from the Example Wizard                                           |
| ED-422  | Maximum simulation speed (slider control) differs extremely from 'Unlimited'                   |
| ED-517  | Tab order does not work with ScriptEdit component                                              |
| ED-521  | Opening a GUI event by double clicking opens in middle of desktop, not screen                  |
| ED-522  | FileSize returns negative sizes                                                                |
| ED-523  | ReadTableFromFile fails for unknown reason                                                     |
| ED-524  | GUI Builder not visible (off screen) and not moveble                                           |
| ED-527  | The table size is not updated correctly                                                        |
| ED-532  | InputNum does not pop up with runtime license                                                  |
| ED-534  | ED hangs after setting gridsize on 2D visualization component                                  |
| ED-537  | Function "Version" returns unexpected value                                                    |
| ED-414  | Paste location of atom in atomtree                                                             |
| ED-437  | ADO connect with access 2007 database                                                          |
| ED-455  | Help file for ED angles- and coordinate- system                                                |
| ED-474  | Selection of atoms in 2D                                                                       |
| ED-483  | GUI Smartedit component input verification                                                     |
| ED-496  | AtomTreeRefresh collapses AtomTree                                                             |
| ED-498  | When opening the Atom Editor, show the atom currently selected in the model layout             |
| LOG-156 | Example model Operator 3 does not include the described break behavior                         |
|         |                                                                                                |

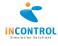

# **Contact**

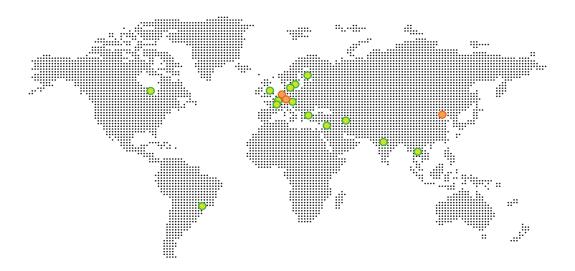

#### The Netherlands

Papendorpseweg 77 3528 BJ Utrecht T: +31 (0) 30 670 4015 F: +31 (0) 30 670 5634 E: siminfo@incontrolsim.com W: www.incontrolsim.com

#### Germany

Gustav-Stresemann-Ring 1 65189 Wiesbaden

T: +49 (0) 611 977 74 345 F: +49 (0) 611 977 74 171

 $\hbox{E: siminfo.germany@incontrolsim.com}\\$ 

W: www.incontrolsim.com

#### China

Floor 3, Kejiao Qiyichang No.1 Qinghuayuan Haidian, Beijing, China T: +86 (0) 10 62 77 1197

E: siminfo.china@incontrolsim.com W: www.enterprisedynamic.com

O For a complete list of partner addresses see: www.incontrolsim.com

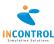